# **Ribbon Cable Tester**

## *User Manual*

## **Model:** 258894

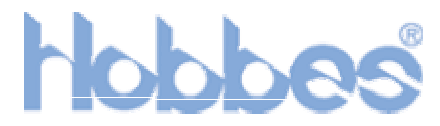

#### **[Hobbes Computer Network Accessories](www.hobbes-usa.com)**

**[www.hobbes-usa.com](http://www.hobbes-usa.com/)**

### **Introduction:**

Do you have any headache to find the problems of your computer system?

It may be caused by your configuration set up or just a simple ribbon cable problem. The Ribbon Cable Tester is considerately designed to test most used ribbon cables for wires continuity, open, short and miss-wiring. An intelligent CPU can memory a standard wire configuration and enables a mass production of cable assembly to be tested efficiently. Good for system integrators to save a half of expensive repair time and money or for the cable assembly houses saving to buy a highly expensive cable tester.

## $1p n A$ 3 40pm  $40<sub>0</sub>$ in 5

### **Product Profile:**

- 1. A SIDE ( INPUT) 40 PIN EXTENSION PORT
- 2. B SIDE (OUTPUT) 40 PIN EXTENSION PORT
- 3. A SIDE (INPUT) CONNECTORS
- 4. B SIDE (OUTPUT) CONNECTORS
- 5. LCD DISPLAY
- 6. KEY BUTTONS
- 7. POWER ON/OFF SWITCH
- 8. 9V DC 150mA 2.5O POWER JACK

#### **Features:**

- Can test most used ribbon cables for wires continuity, open, short and misswiring.
- An intelligent CPU can memory a standard wire configuration for quick test.
- A backlight liquid crystal display enables you to easily read the tested results in any working environment.
- It provides two 40pin extension ports. Allows you to test most used of PC or Macintosh interfaced cables with optional PC/MAC Cable Test units.
- Save your expensive repair time or to buy an expensive cable tester.

### **Specifications:**

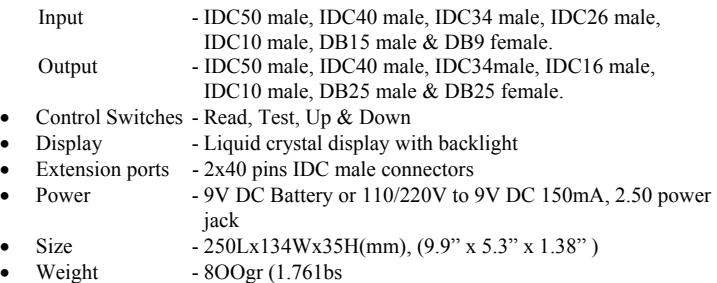

### **Operation:**

#### **Read a cable**

- 1. Slide the power switch on. The tester will automatically operate the self-test and LCD display will show "LCD BACKLIGHT ON/OFF CONTROL"
- 2. If you are going to enable the LCD BACKLIGHT, push any switch once except READ switch. If you are going to disable LCD BACKLIGHT, push the READ switch once. Then the LCD display will comes to "Ribbon-666 \* Cable Tester\*"
- 3. Connect one end of tested cable on the corresponding connector of the left side test interface and another end to the right side.
- 4. Press the READ switch once, the LCD display will show "\*\*Reading...\*\*" then shows "---END---" after the tester completes the read.
- 5. If you want to read the pin configuration out, you may press UP or DOWN switch to read it out.

#### **Mass cable test**

- 1. If you want to test the same cables in mass quantity (more than 2 pieces), read a standard cable as above read cable procedures.
- 2. After reading a standard cable, connect the tested cable on the tester properly.
- 3. Press the TEST switch once, the test job is proceeding and LCD display will show "\*Test Mode\*"
- 4. After the test is completed, the LCD display will show "---pass---" with one "Beep" sound, then display will come back to "Ribbon-666\*Cable Tester\*"
- 5. If the test result is error, the LCD display will show "---Error!!---" with three
- 6. "Beep" sound, then display will come back to "Ribbon-666\*Cable Tester\*"
- 7. If you want to read the error out, press UP and DOWN to show the error up.

#### **How to read the LCD display:**

#### Examples:

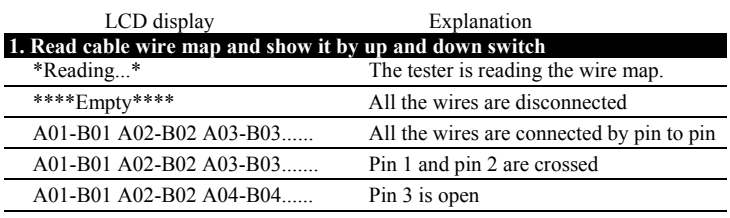

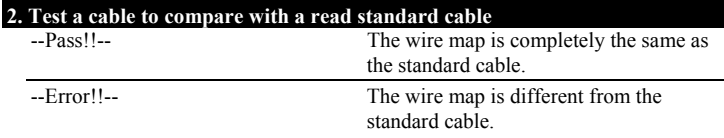

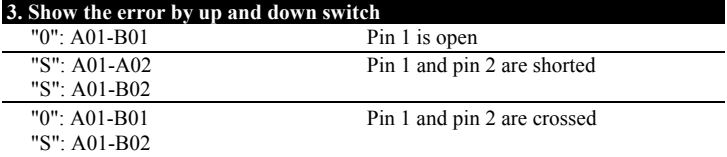

#### **Remarks:**

- 1. Please don't connect the tested cable to the same side of the test interface.
- 2. The tester did not test the ground unless the extension test is applied to
- 1. PC Interface Test Unit together. In this application, the pin 40 means ground.
- 2. Two 40 pins IDC connector's allows to be connected with extension PC/MAC Cable Test Interface Unit. (Fig.2)
- 3. If you are going to use the tester in the same place for a long time, the optional power adapter instead of the battery is recommended.
- 4. Don't open the box by yourself if the tester does not work properly. Suggest your return it to the original dealer for maintenance.

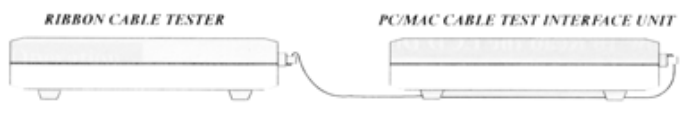

 $(Fig.2)$